# **3**

# **REPRESENTACIÓN DE CURVAS EN FORMA IMPLÍCITA-CURVAS DE NIVEL**

# **3.1. Curvas definidas de forma implícita**

Este comando se utiliza para la representación gráfica de una curva definida de forma implícita por la ecuacion  $f(x,y)=0$  en un sistema de ejes coordenados rectangulares bidimensional OXY.

# **ô Función ContourPlot**

Se puede dibujar una única función implícita o varias sobre los mismos ejes

**<sup>ø</sup> ContourPlot [ {ecuación1,ecuación2,....,ecuación***n***} , {x,xmin,xmáx} , {y,ymin,ymáx} ]**  ContourPlot[{x^2 - y^2 = 2 x, -x^2 + y^2 = -2 y, y == x - 1, y = -x}, {x, -4, 4}, {y, -4, 4}]

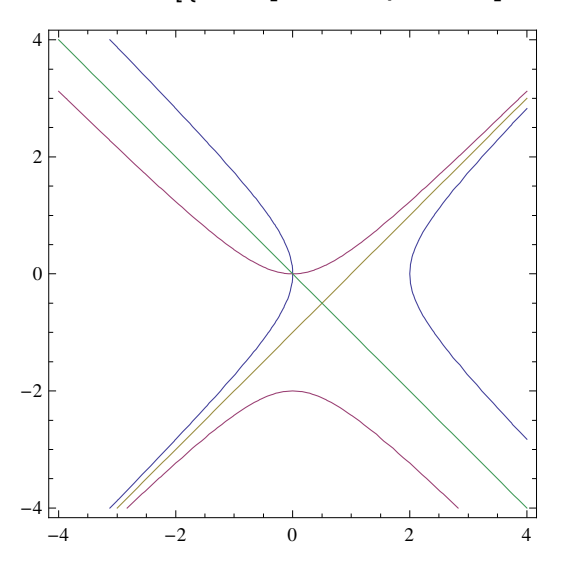

## **ô Gráfica de una familia de curvas**

```
ContourPlot[Evaluate[Table[{x * y = 0.1 * k, x * y = -0.1 * k}, {k, 1, 10}]],
 8x, −2, 2<, 8y, −2, 2<D
```
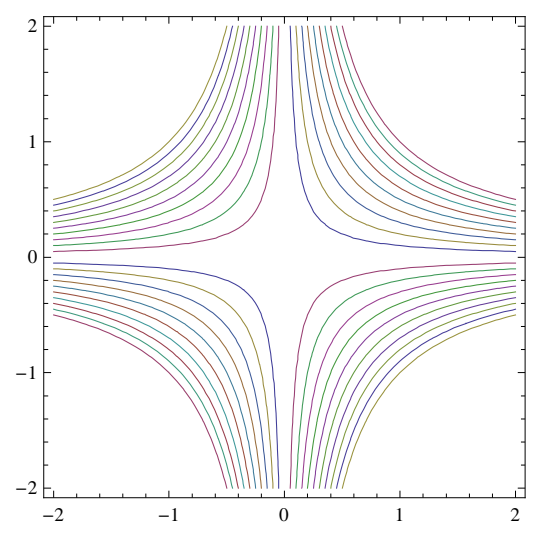

# **ô Opciones a utilizar con la función ContourPlot**

Algunas de las opciones que se pueden añadir a la función Plot para cambiar su especificación por defecto, también se pueden añadir a la función ContourPlot. La opción PlotStyle hay que adaptarla para la instrucción ContourPlot mediante ContourStyle

## ★ Estilo y color de fondo : ContourStyle→ {color, Thickness[n], Dashing[n]}, **BackgroundÆColor**

```
ContourPlot[{x^2 - y^2 = 2 x, -x^2 + y^2 = -2 y, y == x - 1, y = -x},
 8x, −4, 4<, 8y, −4, 4<, ContourStyle → 88Blue, Thickness@0.01D<,
   {Purrele, Thickness[0.01]}, {Green, Thickness[0.01]}, Dashing[0.02],
   {Orange, Thickness[0.01], Dashing[0.03]}. Background → LightGreen<sup>1</sup>
```
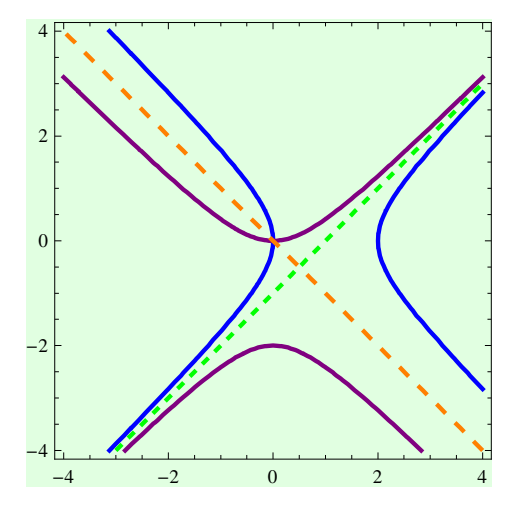

#### **<sup>ø</sup> Marco y Ejes**

```
ContourPlot[{x^2 - y^2 = 2 x, -x^2 + y^2 = -2 y, y == x - 1, y = -x}, {x, -4, 4},
 8y, −4, 4<, ContourStyle → 88Blue, Thickness@0.01D<, 8Purple, Thickness@0.01D<,
   8Green, Thickness@0.01D, Dashing@0.02D<, 8Orange, Thickness@0.01D, Dashing@0.03D<<,
\text{Axes} → \text{True}, \text{Frame} → \text{False}, \text{AspectRatio} → \text{Automatic}
```
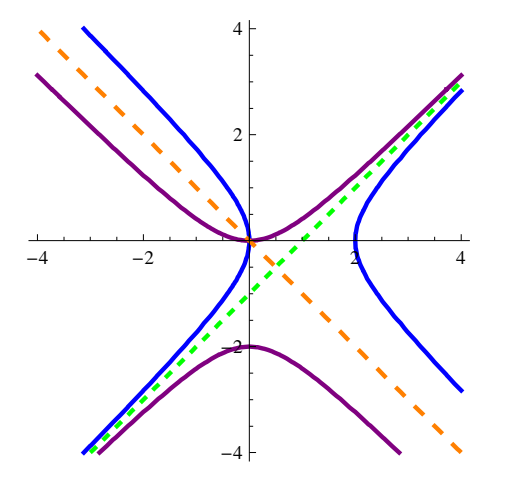

#### **<sup>ø</sup> Etiquetas**

ContourPlot  $\left[\right.\left\{\right. x \wedge 2 - y \wedge 2 = 2 x, -x \wedge 2 + y \wedge 2 = -2 y, y == x - 1, y == -x\right\}, \left\{x, -4, 4\right\},$ 

**8y, −4, 4<, ContourStyle → 88Blue, Thickness@0.01D<, 8Purple, Thickness@0.01D<, 8Green, Thickness@0.01D, Dashing@0.02D<, 8Orange, Thickness@0.01D, Dashing@0.03D<<, Axes → True, Frame → False, AxesLabel → 8"x", "y"<, PlotLabel →**

 $\text{Style}$ <sup> $\text{FUNCIONES}$  **IMPLICITAS**<sup>\*</sup>, 16, Bold, RGBColor<sup>[0.2, 0.5, 0.1], AspectRatio  $\rightarrow$  Automatic<sup>]</sup></sup></sup>

#### **FUNCIONES IMPLICITAS**

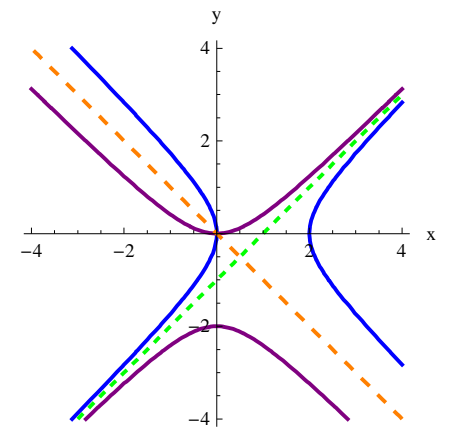

# **ô Combinación de gráficos**

Se puede mostrar varios gráficos combinados, si esos gráficos están previamente dibujados

# **<sup>ø</sup> Show [gráfico1, gráfico2,...]**

**grafico1** = **Plot**[{**x**, -**x**}, {**x**, -3, 3}, **PlotStyle** → **Dashing**[0.015]]

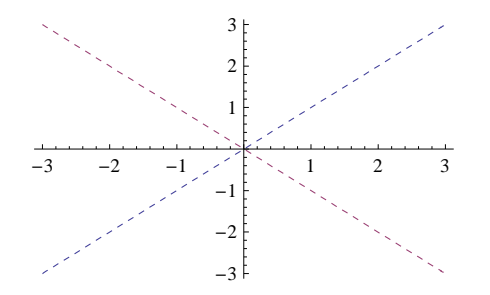

#### **ø Algunas opciones para cambiar el aspecto de los gráficos**

grafico2 = ContourPlot[{x^2 - y^2 = 1, -x^2 + y^2 = 1}, {x, -3, 3}, {y, -3, 3}, Axes  $\rightarrow$  True, **Frame** → **False**, ContourStyle → { {Green, Thickness [0.01] }, {Brown, Thickness [0.01] } } ]

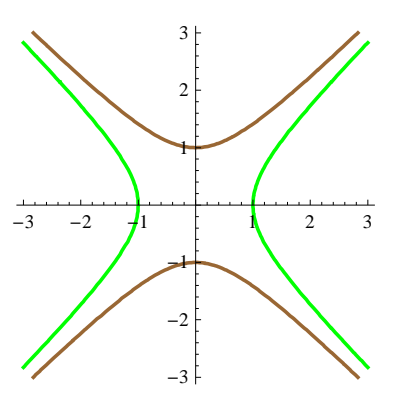

 $Show[grafico1, grafico2, AspectRatio → Automatic]$ 

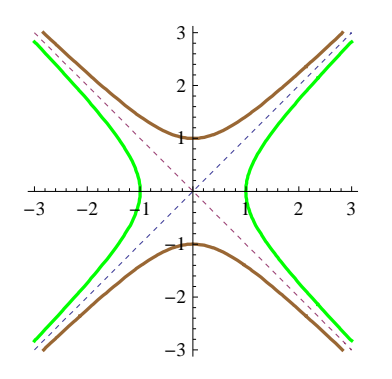

# **3.2. Curvas de nivel de una función de dos variables**

## **ô Curvas de nivel**

 $\texttt{ContourPlot}\left[\sin\left[x*y\right],\ \left\{x,\ -3,\ 3\right\},\ \left\{y,\ -3,\ 3\right\},\ \texttt{PlotLabel}\rightarrow ``\texttt{CURVAS DE NIVEL"}\right]$ 

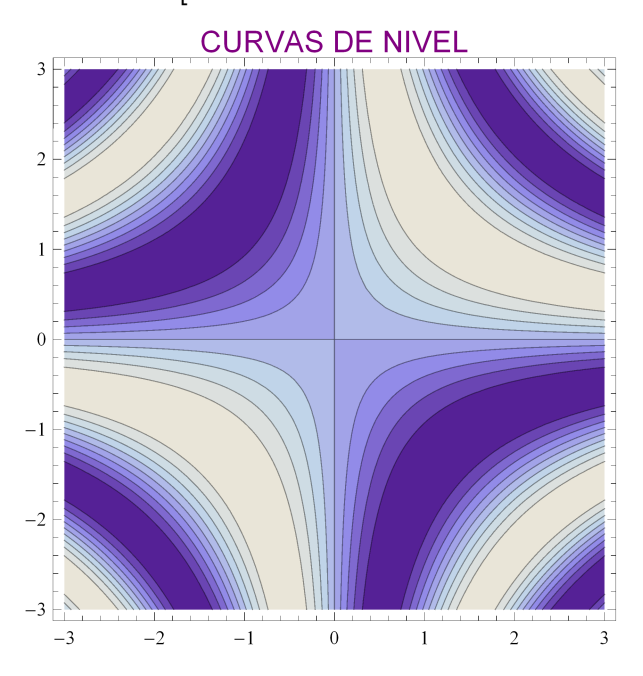

# **ô Otras opciones de Contourstyle**

#### **★** ContourStyle→None

 $\texttt{ContourPlot[1 / Sin[x*y], {x, -3, 3}, {y, -3, 3}, {ContourStyle \rightarrow None}]}$ 

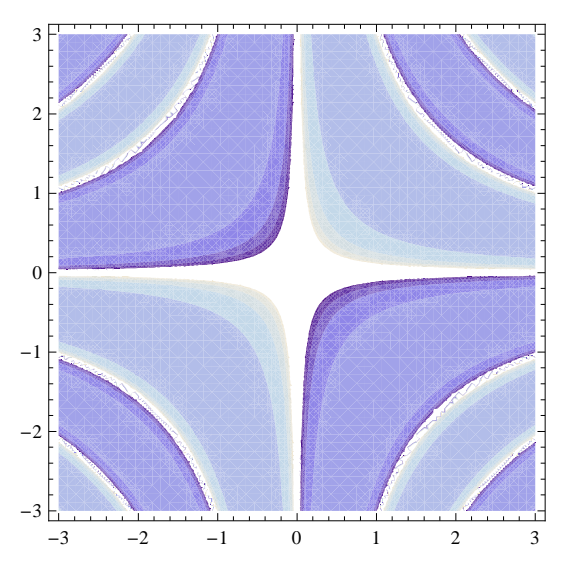

#### **ø Exclusions**

```
ContourPlot [\text{Tan}[x * y], \{x, -3, 3\}, \{y, -3, 3\},
   \texttt{Exclusions} \rightarrow \texttt{Cos}\left[\texttt{x} * \texttt{y}\right] = 0, \texttt{ExclusionsStyle} \rightarrow \texttt{Red}\right]
```
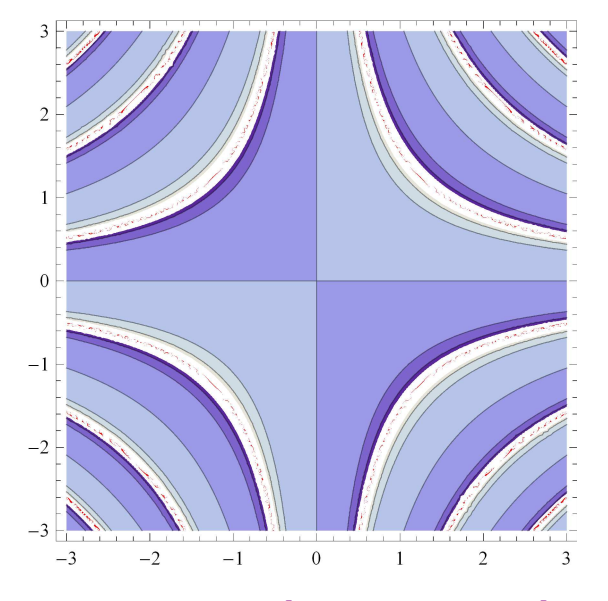

#### ★ ContourStyle→Directive[Color, Grosor, Trazo]

 $\texttt{ContourPlot} \left[ \texttt{Cos} \left[ x \right] \right. \left. + \texttt{Cos} \left[ y \right] \right, \, \left\{ x, \, 0, \, 4 \, \texttt{Pi} \right\}, \, \left\{ y, \, 0, \, 4 \, \texttt{Pi} \right\},$  $\text{ContourStyle} → \text{Directive}[\text{Orange, Thickness}[0.01], \text{Dashed}]]$ 

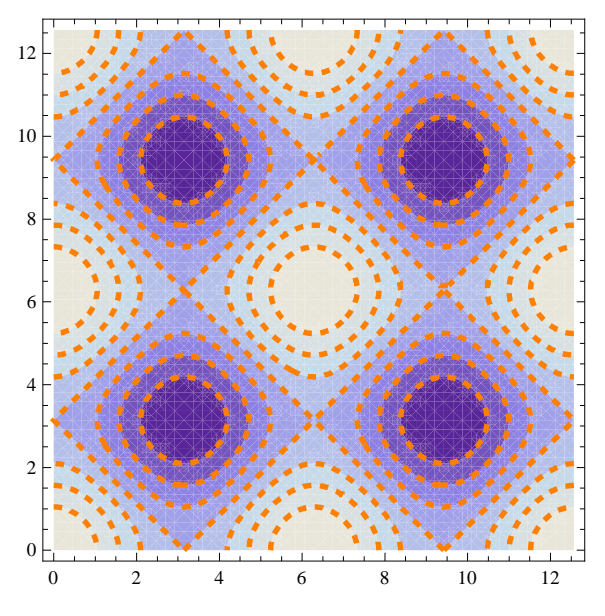

#### **ø Alternando colores con la curvas de nivel**

```
ContourPlot \begin{bmatrix} \cos[x] + \cos[y], \{x, -2\pi, 2\pi\}, \{y, -2\pi, 2\pi\}, \end{bmatrix}\texttt{ContourStyle} \rightarrow \{\{\texttt{Thickness}\hspace{0.01cm}[0.01]\text{, } \texttt{Yellow}\} \text{, } \{\texttt{Thickness}\hspace{0.01cm}[0.01]\text{, } \texttt{Green}\}\} \text{,}\text{Axes} → \text{True}, \text{AxesLabel} → \{\text{POX}^\text{II}, \text{POY}^\text{II}\}, \text{Background} → \text{LightBlue}\}
```
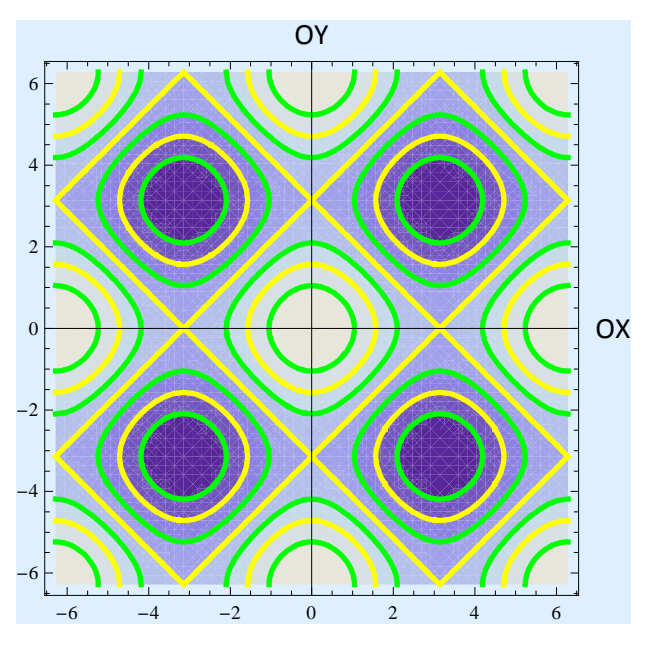

#### **ø PlotRange**

- **g1 = ContourPlot@x ^2 − y ^2, 8x, −4, 4<, 8y, −4, 4<,** ContourStyle -> {{Thickness[0.01], Red}, {Thickness[0.01], Blue}}, Axes -> True];
- **g2 = ContourPlot@x ^2 − y ^2, 8x, −4, 4<, 8y, −4, 4<, ContourStyle**  $\rightarrow$  {{Thickness[0.01], Red}, {Thickness[0.01], Blue}},  $\text{Area}$  ->  $\text{True}$ ,  $\text{PlotRange}$  →  $\{-2, 2\}$ ;

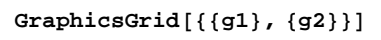

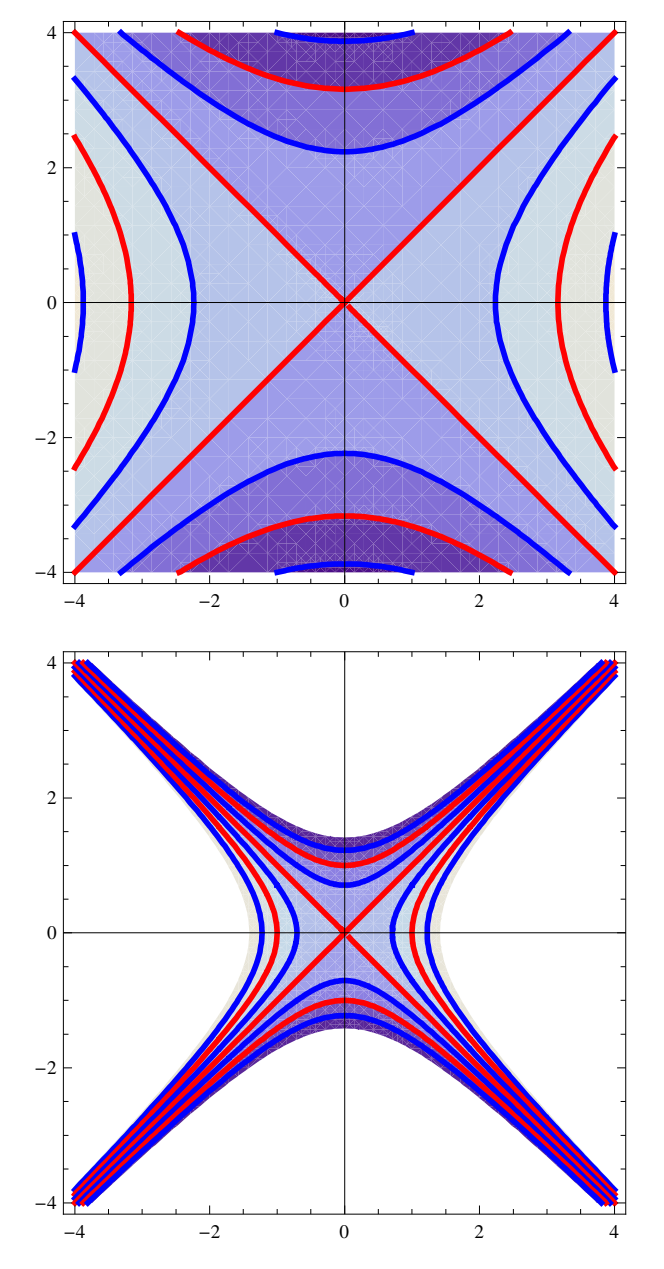